## **Rental Payment .csv FileFormatInstructions**

The ONLY way to upload a Federal rental payment successfully is to follow these steps.

- 1. Open a new Excel spreadsheet or use the sample spreadsheet csv\_Rent\_example found on [www.ONRR.gov,](http://www.onrr.gov/) *Payments* page.
- 2. Enter your rental payment data, following the Format Requirements below. **Note:** Be sure to name and save your file after the data is entered, prior to saving it as a .csv. This will be your master spreadsheet.
- 3. After you have entered all data in the Excel master spreadsheet, go to **File / Save As**, select .csv (Comma Separated Value) as the File Type, and **Save**.
- 4. You will now have two files—the original Excel master spreadsheet with an .xls extension (saved prior to creating a .csv), and your new data file with a .csv extension.
- 5. To make any changes to the data in your .csv file, you MUST enter those changes in the Excel spreadsheet and save it as a new .csv file.

NEVER open or double-click a .csv file in Excel! If you do, you will lose ALL formatting you entered in the .csv file. ALWAYS make corrections *in the Excel master spreadshee*t, then save it as a new .csv file.

6. To view an existing .csv file, open it in a program such as WordPad or Notepad.

If you need assistance or sample files, please contact Ms. Mary Dietrick at 303-231-3318 (Toll Free 1-800-525-0309 ext. 3318).

### **UploadFormatRequirements**

Data in all record fields and files must comply with the following requirements.

- 1. You must provide all three Record Types for each document. Do not use blank lines between multiple documents in a single file.
- 2. You must begin each document with a Record Type 1 and end it with a Record Type 3. List Record Type 2 lines in sequence order, up to 50,000 Type 2 lines.
- 3. **You must account for all fields in the detail line, or your data will not upload (error).** To account for all fields, enter a comma to end each field, even if it is blank. Do not enter a comma after the last field of a record.
- 4. The file name must end with a .csv extension in order to upload properly.

# **Rental Payment .csv FileFormatInstructions**

#### **FormatCharacteristics**

- 1. In the **Maximum Width** column, "X" equates to alpha-numeric characters and "9" equates to numeric characters. The number enclosed in parentheses ( ) indicates the number of characters allowed in that specific field.
- 2. **Volume/Value** fields must contain an explicit number that is carried to two decimal places (e.g., 1299.00 or 0.00, not 1299 or 0).
	- a. Do not use negative or zero values for rental payments.
	- b. Do not use commas when formatting numeric fields (e.g., 1299.00, not 1,299.00).
	- c. Do not use dollar signs (\$) in value fields.
	- d. Use the MMDDYYYY format for due dates.
	- e. Do not use quotation marks ("") or apostrophes (').
	- f. Do not add leading zeroes. Leading zeroes will be added during the conversion process where needed.
- 3. Text fields left justify automatically. Text fields can be formatted with leading zeroes *only* for entries that require them, such as lease numbers beginning with "0."

#### **.csv Record Layout**

Regard each **Record Type** in the layout as an individual row of information.

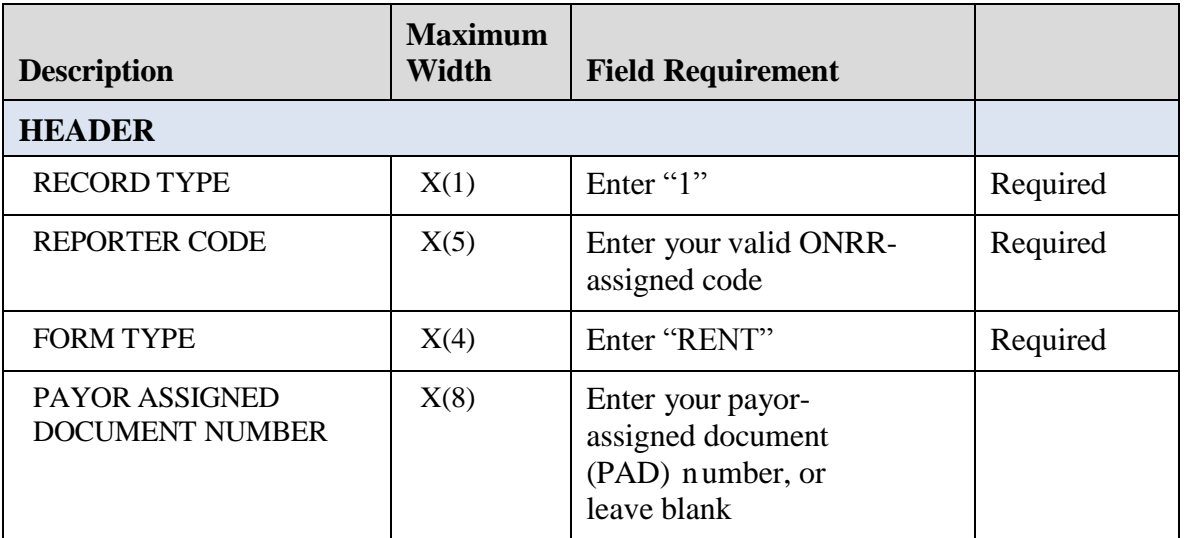

## **Rental Payment .csv FileFormatInstructions .csv Record Layout (continued)**

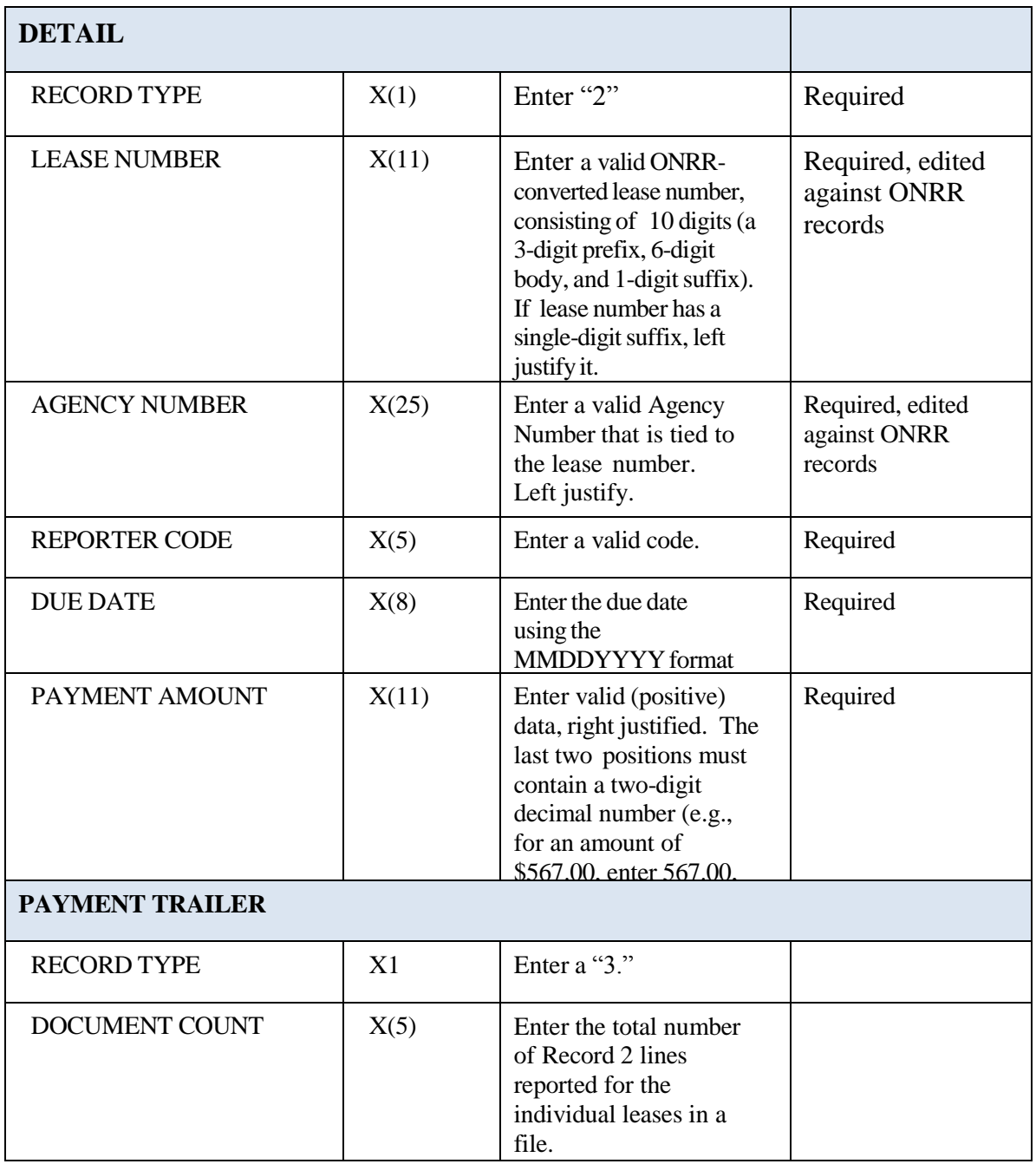

## **Rental Payment .csv FileFormatInstructions**

### **.csv Rent example**

```
1,99999, RENT, TEST FILE
2,0800379000, NAS037934, 99999, 12312015, 160.00
2,0800348000, NAS034863, 99999, 01012016, 80.00
3, 2
```
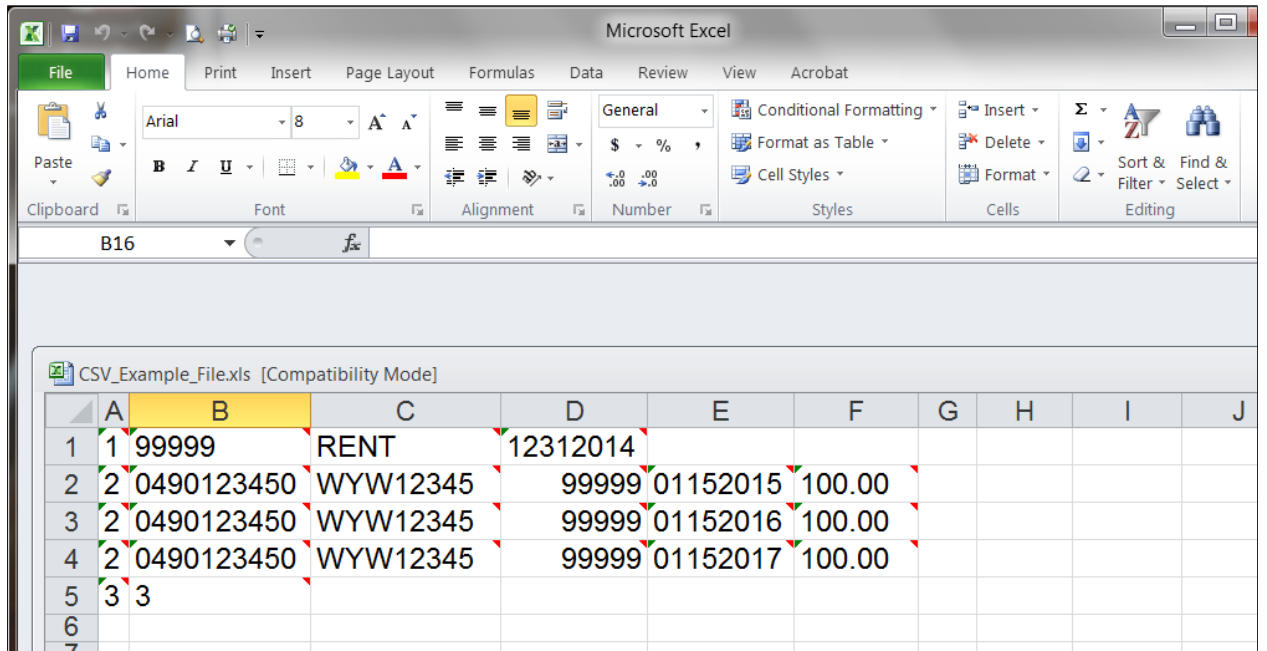